## **PROCESS FOR A SALARY REALLOCATION WITHIN 90 DAYS OF NEW FUNDING**

Salary Reallocation can be the result of one or both of the following:

- 1. Reallocation of funds due to a lapse of funding on a current grant
- 2. Reallocating of funding in regards to percentage
- 3. Both are occurrence the DAAF or Business Mgr should be aware and conscience of

## **WHAT YOU NEED:**

In order to process a Salary Reallocation, please identify if it happen with the last 90 days or beyond. In addition, make sure you have available:

- 1. The employee ID
- 2. Hire date or when new grant was effective
- 3. Copy of payroll schedule, which can be accessed by clicking **[THIS](https://humanresources.columbia.edu/content/payroll-calendars)** link.

## **If the new funding source has been entered into the Budget Tool and the salary allocation has not been corrected within the last 90 days, please proceed with the following steps:**

- 1. Login to PAC
- 2. Go to Manager Self Service
- 3. Under Labor Accounting, select Salary Distribution
- 4. Now enter the employee ID

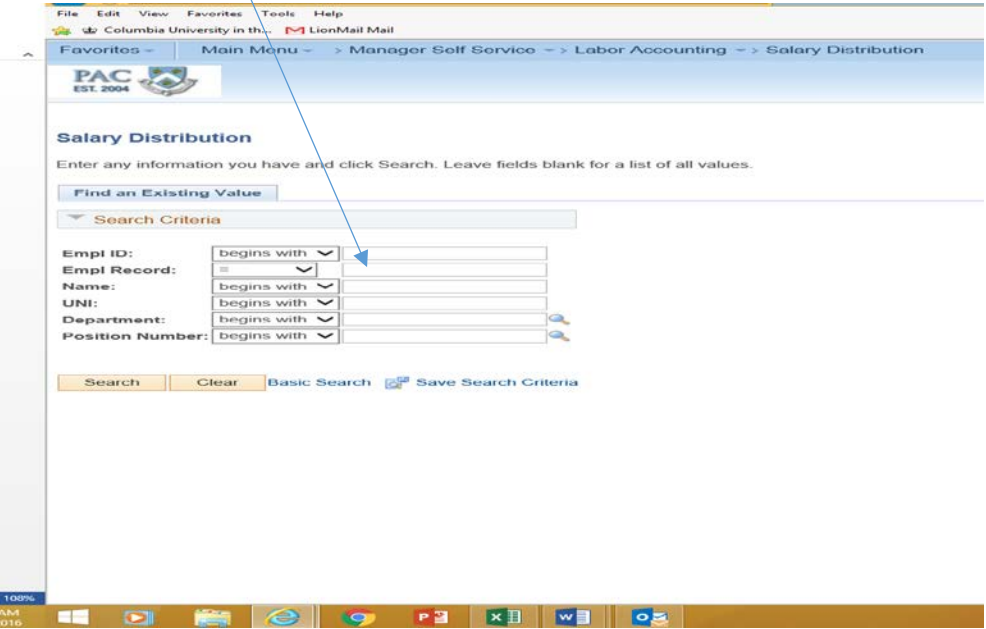

5. The following information will appear.

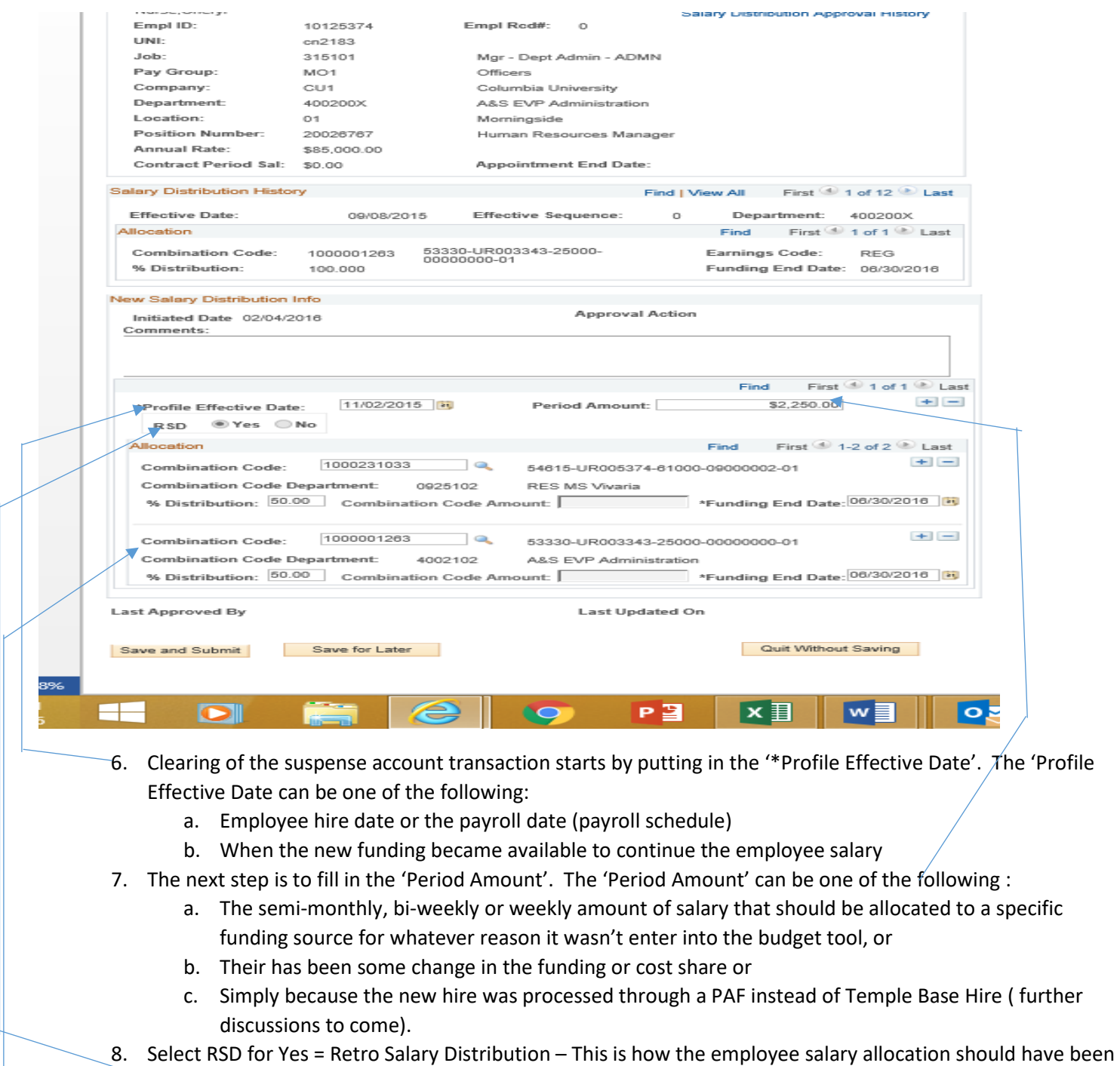

- set-up since their hire or since the change in funding source.
- 9. Just to show how an employee being paid from more than one combocode (chartstring) appears, this is the next step to provide the information
- 10. Once the combination code(S) are enter and the percentage(s) is applied correctly the 'Funding End Date" should be one of the following:
	- a. End of the fiscal year in the case 6/30/16.
	- b. The end of the grant. If this is case, please be mindful that if another combo code is not provided and the employee is still active, they will have additional salaries go into suspense
- 11. Hit Save and Submit

*If you have any questions or concerns, please feel free to reach out to [Arya Tashahood](mailto:at3835@columbia.edu) for assistance in processing or review.*